### Using Calendars

The calendar is a feature-rich resource to help track site modifications as well as organize, and collaborate with individuals & groups around the world using the user-friendly architecture of Tiki. Tiki's [Calendar](https://doc.tiki.org/Calendar) feature makes use of practically all of the features you might find in other web calendars, while also fully integrating the other features of TikiWiki such as categories, wikis, blogs, galleries, and many others!

Depending on how the Tiki administrator has configured the Tiki site you're using, you may be able to do some or all of the following:

- View a list of all available calendars on your Tiki site
- View a calendar
- Create a calendar
- Add a new event to a calendar
- Edit or delete a calendar event
- Print a calendar

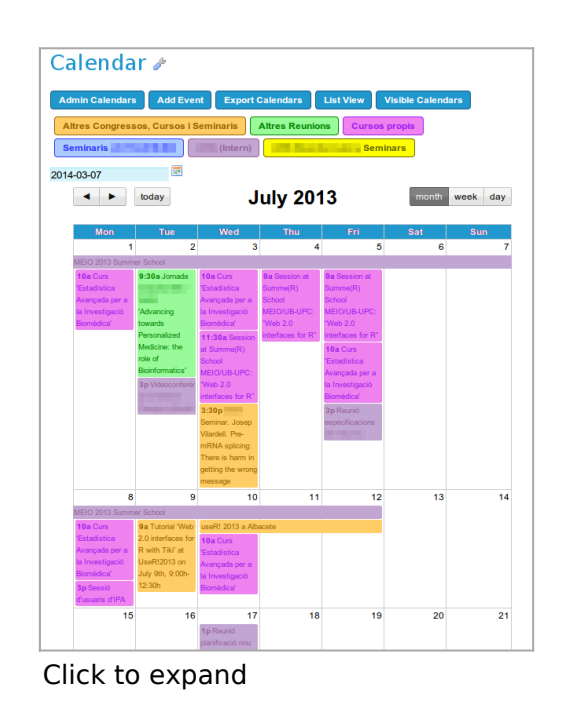

The following sections explain how to perform these actions.

# Navigating the Calendar

## The navigation bar

- Viewing date
- Today's date (jump to today in calendar)
- Zoom Level/Views

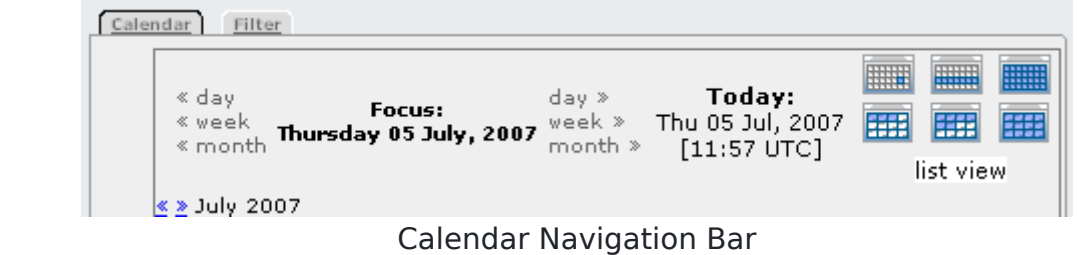

## The Mini-Navigation Calendar

- $\bullet$  ?
- x / clicking anywhere outside the mini-nav calendar
- $\cdot$  << | >>
- $\cdot$  <  $| >$
- Today
- Week #
- Selecting the date you wish to view

If you click on the focus date, and [Js Calendar](https://doc.tiki.org/Js-Calendar) is enabled, then a pop up graphical navigator will show up. See [Js Calendar](https://doc.tiki.org/Js-Calendar) for more details.

# Special Features The Calendars Panel

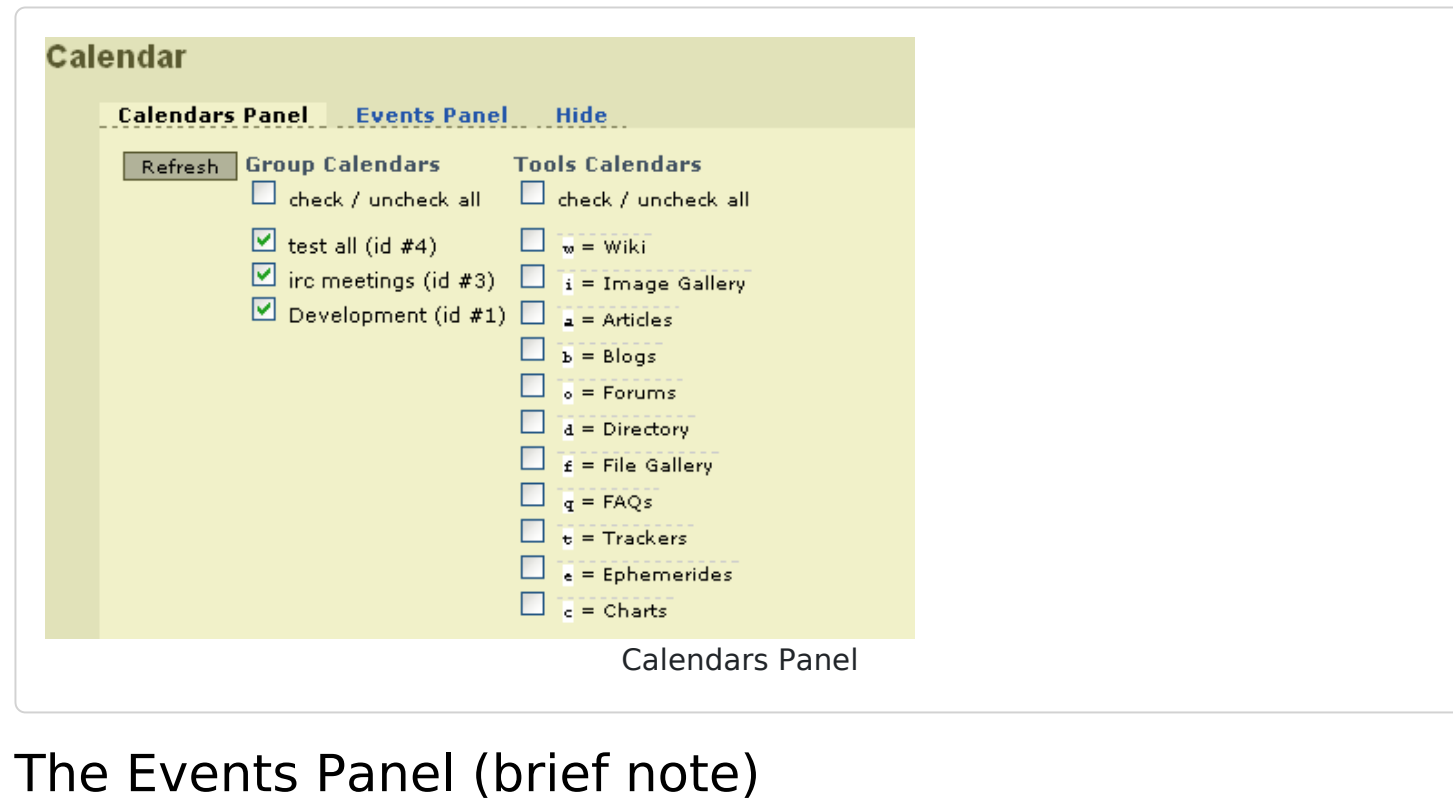

### **Calendar**

Calendars Panel **Events Panel** Hide

#### **Add Calendar Item**

- $\bullet$  in test all.
- $\bullet$  in irc meetings. • in Development
- Events Panel

Day View

# The Hide tab Zoom Levels/Views Day

- Time
- Events
	- Assigned tool calendar(s)
	- Exact time
	- Linked page name (if applicable)
	- Who made the modification

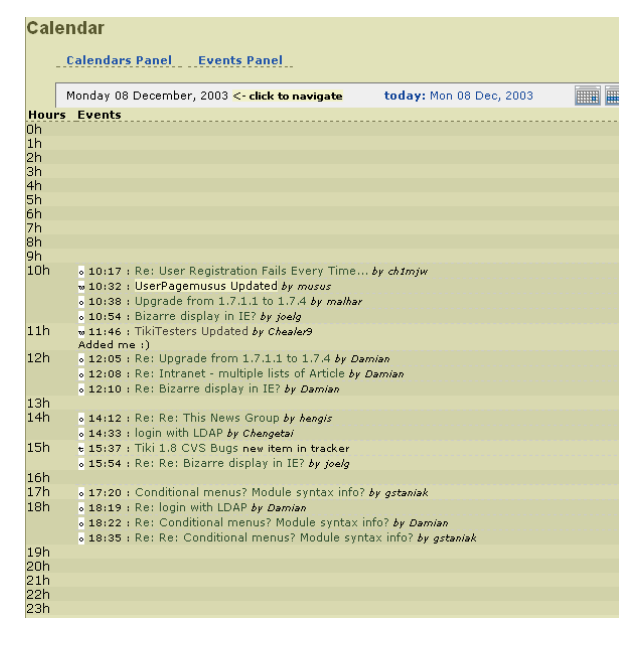

### Week

- Date format
- Week #
- Days of the week
- Events
	- Basic Information
		- **Meaning/Definition**
- Assigned tool calendar(s)
- Linked page name (if applicable)

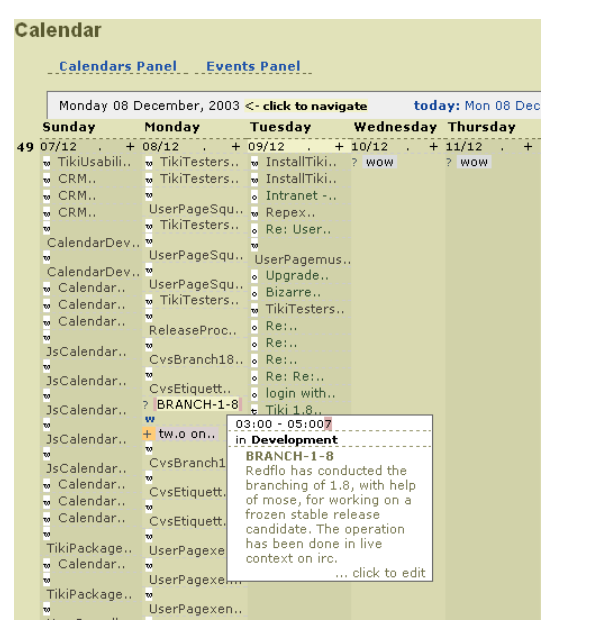

#### Week View - Basic Information

- Detail Information
	- **Meaning/Definition**
	- $\blacksquare$  Exact time
	- Assigned tool calendar(s)
	- **Event description**
	- Who made the modification

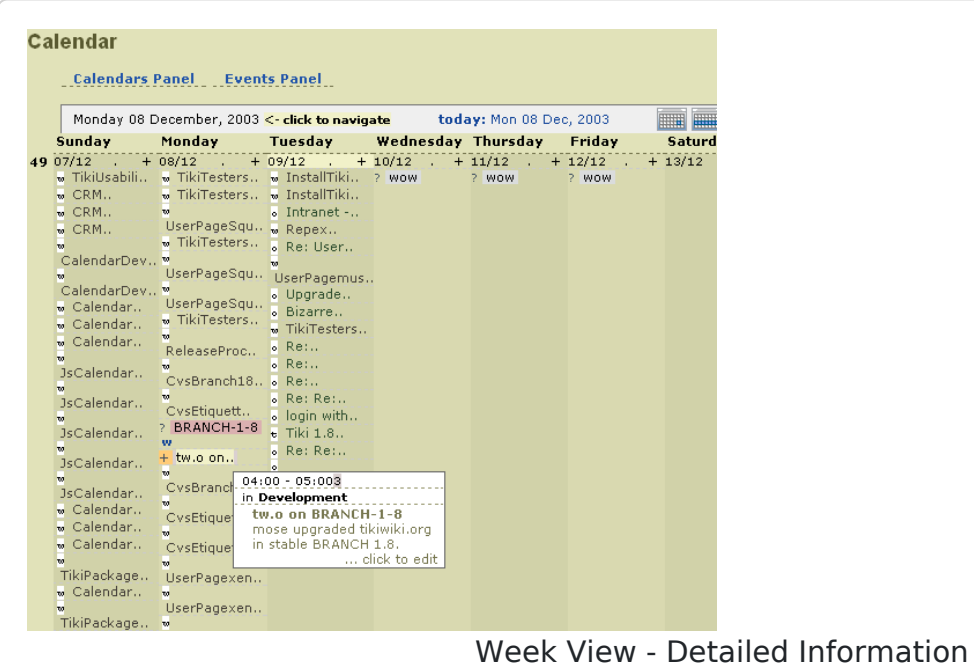

## Month

Date format

- Week #
- Days of the week

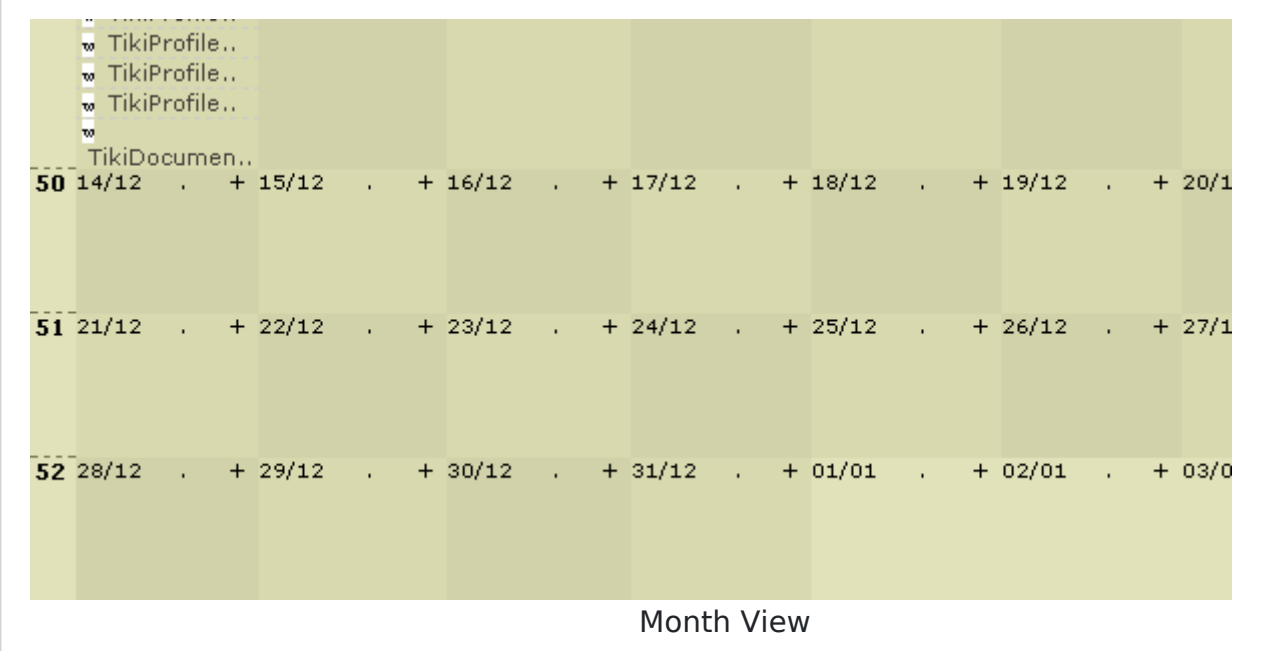

# Advanced usage

Example of advanced usage in a wiki page through the plugin module and several modules inside:

 $\pmb{\times}$ 

Which could be produced with something similar to:

{SPLIT()}{MODULE(module=calendar\_new, viewmode=month, notitle=y) /} --- {MODULE(module=calendar\_new, viewmode=month, month\_delta=+1, notitle=y) /} --- {MODULE(module=calendar\_new, viewmode=month, month\_delta=+2, notitle=y) /} {SPLIT} {MODULE(module=upcoming\_events, viewmode=month, notitle=y) /}

### Related pages

- [Calendar](https://doc.tiki.org/Calendar)
- [Calendar Admin](https://doc.tiki.org/Calendar-Admin)
- [Calendar Details](https://doc.tiki.org/tiki-editpage.php?page=Calendar+Details)
- [Js Calendar](https://doc.tiki.org/Js-Calendar)
- Module calendar new